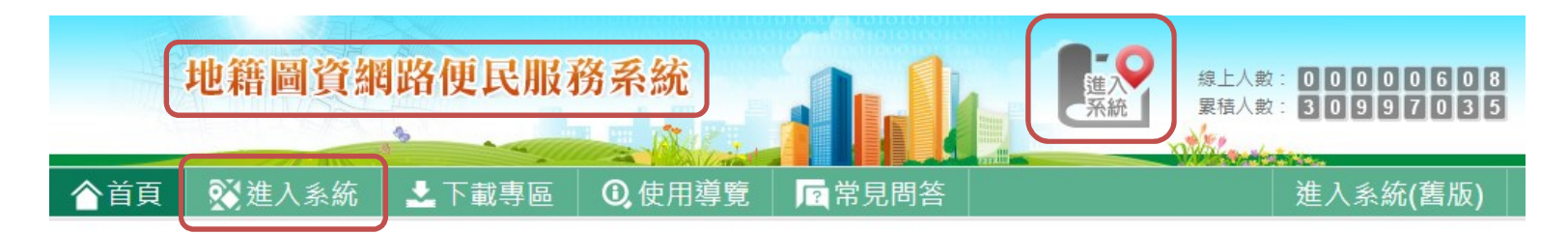

本部為提供民眾便捷的空間資訊服務,於97年開發「地籍圖資網路便民 服務系統」,以本部建置完成之全國土地基本資料庫,提供以地號、建 物門牌、村里等方式杳詢十地位置,再與NLSC、正射影像(航照圖)及 OSM結合應用。目前,月平均杳詢量高達100萬次以上,有效取代民眾 前往地政單位閱覽地籍圖及部分謄本之申辦。為配合行動化(Mobilize) 服務趨勢,於102年擴大行動裝置服務範圍,支援iOS/Android/Windows Phone 手機或平板雷腦瀏覽器,杳詢干地折形及位置,發揮M化及U化 (Ubiquitous)無所不在的便利服務。於104年修改Java Applet開發之系 統,以避免須經常下載JRE安裝更新等問題,提供更友善之服務介面, **擴大便民效益。地籍圖資日期版本為 2019年11日21日 。** 

## ■ 注意事項

- 1. 因Google開始對使用地圖收費, 套疊Google地圖若遇浮水印遮罩, 本網站為持續提供免費 服務有替代措施,大家可切換至NLSC地圖、正射影像(航照圖)或OSM地圖套疊瀏覽。
- 2. 本系統提供查詢十地圻形,並可進一步與網路地圖(NLSC、正射影像、OSM)經由電腦直 接套疊顯示概略位置及周邊環境示意,示意位置未經現場實測,僅供參考,實際位置仍以 申請現場土地複丈為準。
- 3 本系統提供杳詢之地籍圖,係定期自縣市地籍資料庫複製,僅可作為土地位置之示意,實 際圖形應以地政事務所核發之謄本為準。
- 4. 本系統提供杳詢門牌與地號的對應,以地政門牌杳詢結果為準。戶政門牌對應的地號,因 戶政門牌坐標本身製作的誤差以及地籍圖坐標系統轉換計算的誤差,可能會影響到杳詢結 果,僅供參考。
- 5. 為提供更優質的服務及推廣系統網路服務,擴大便民效益,規劃主題製作系統操作使用教 學影片,現於「下載專區」建置完成,歡迎多加利用。

6 若看不清楚驗證碼,請點選驗證碼置換新圖片

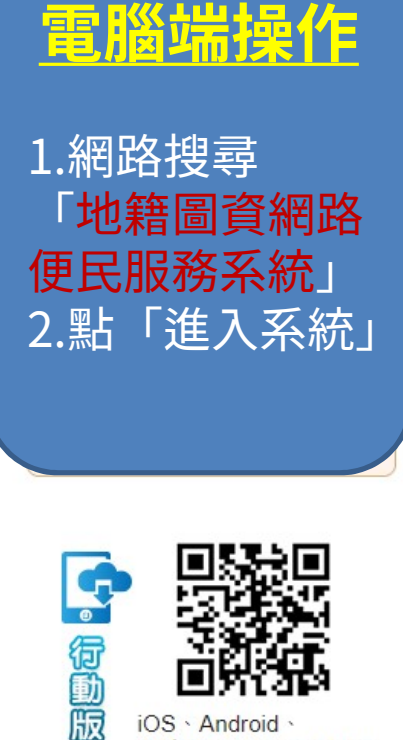

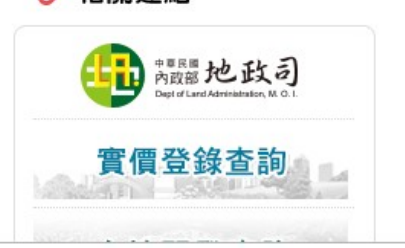

iOS · Android

◎ 相關連結

瀏覽器智彗型手機網百

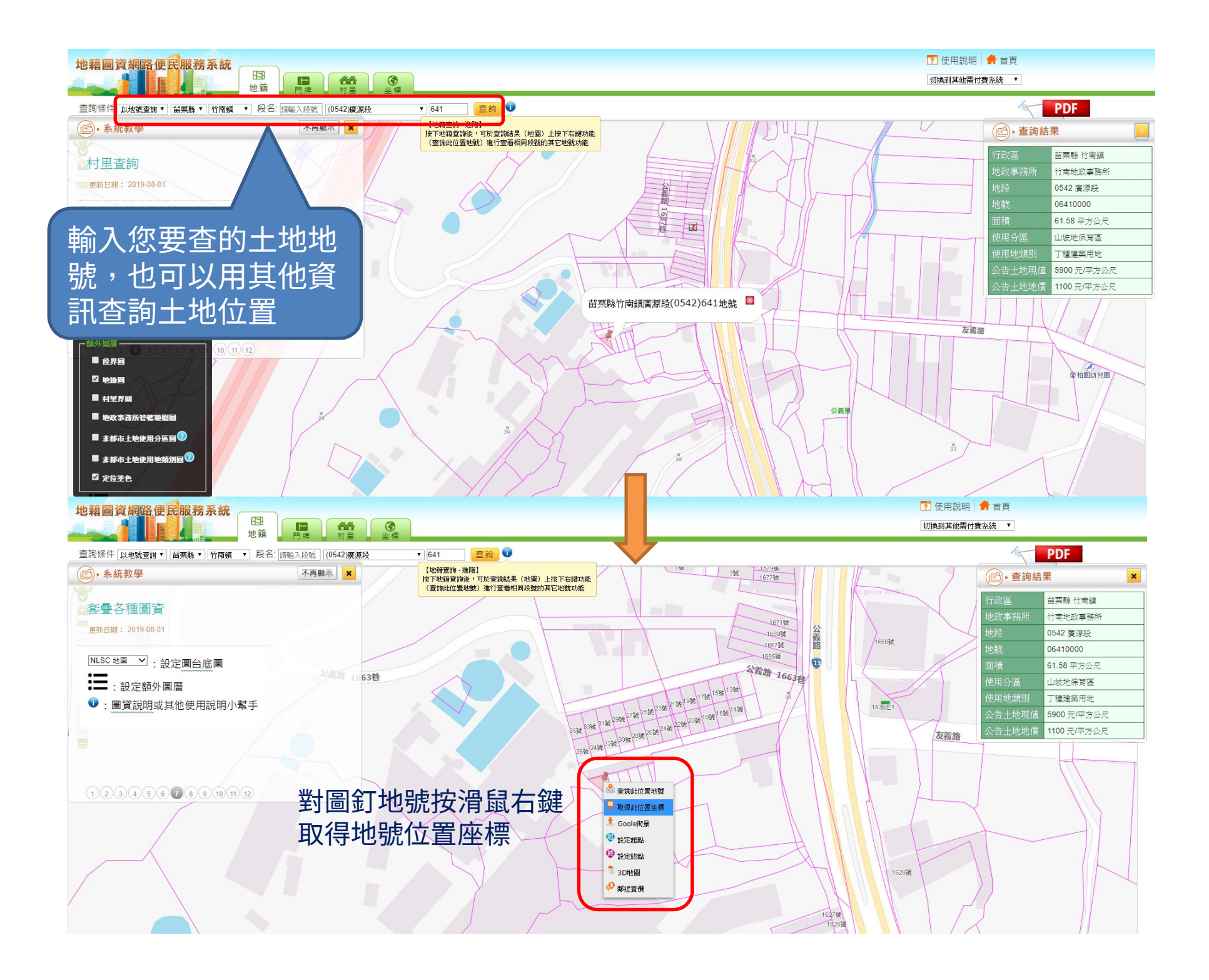

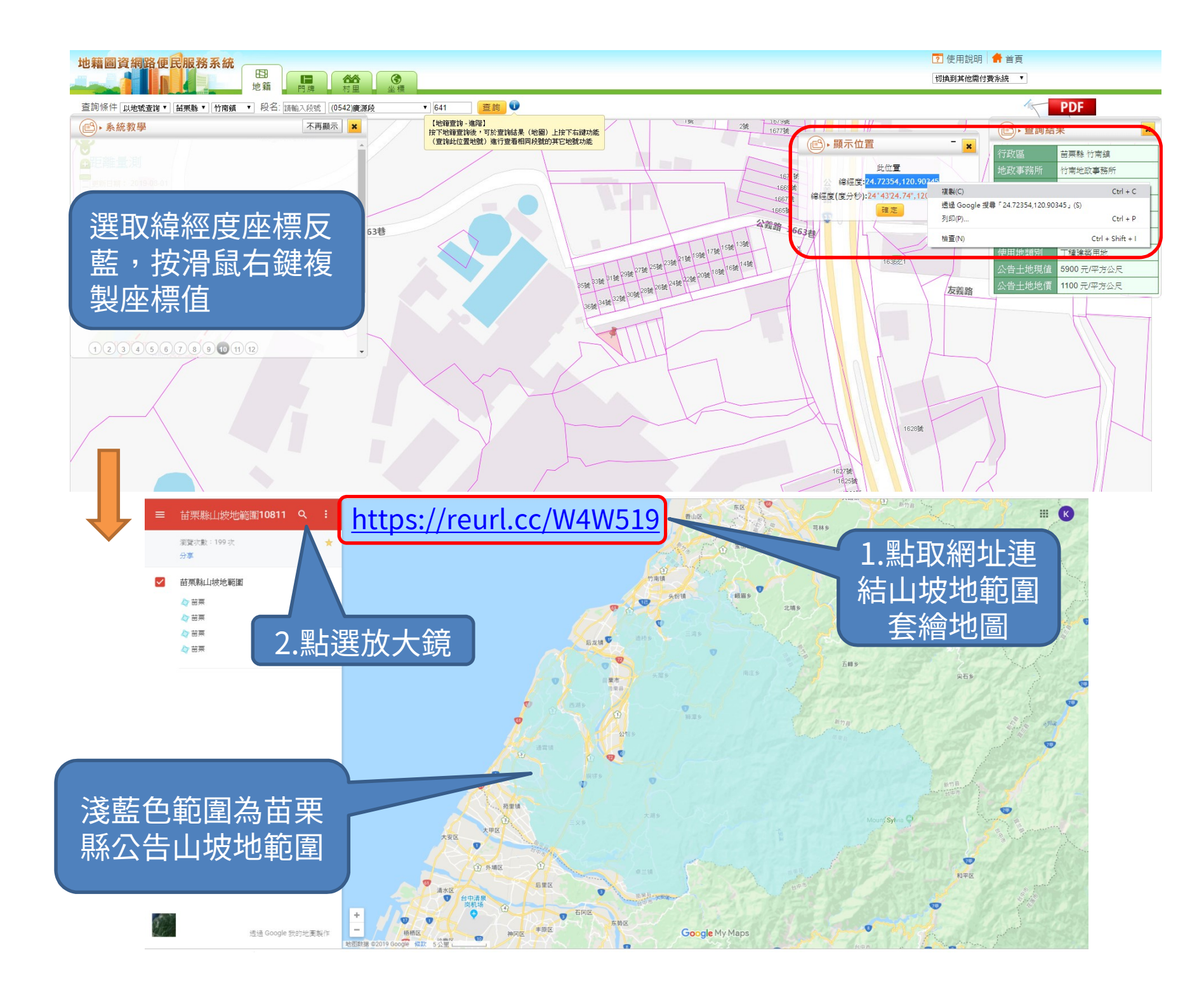

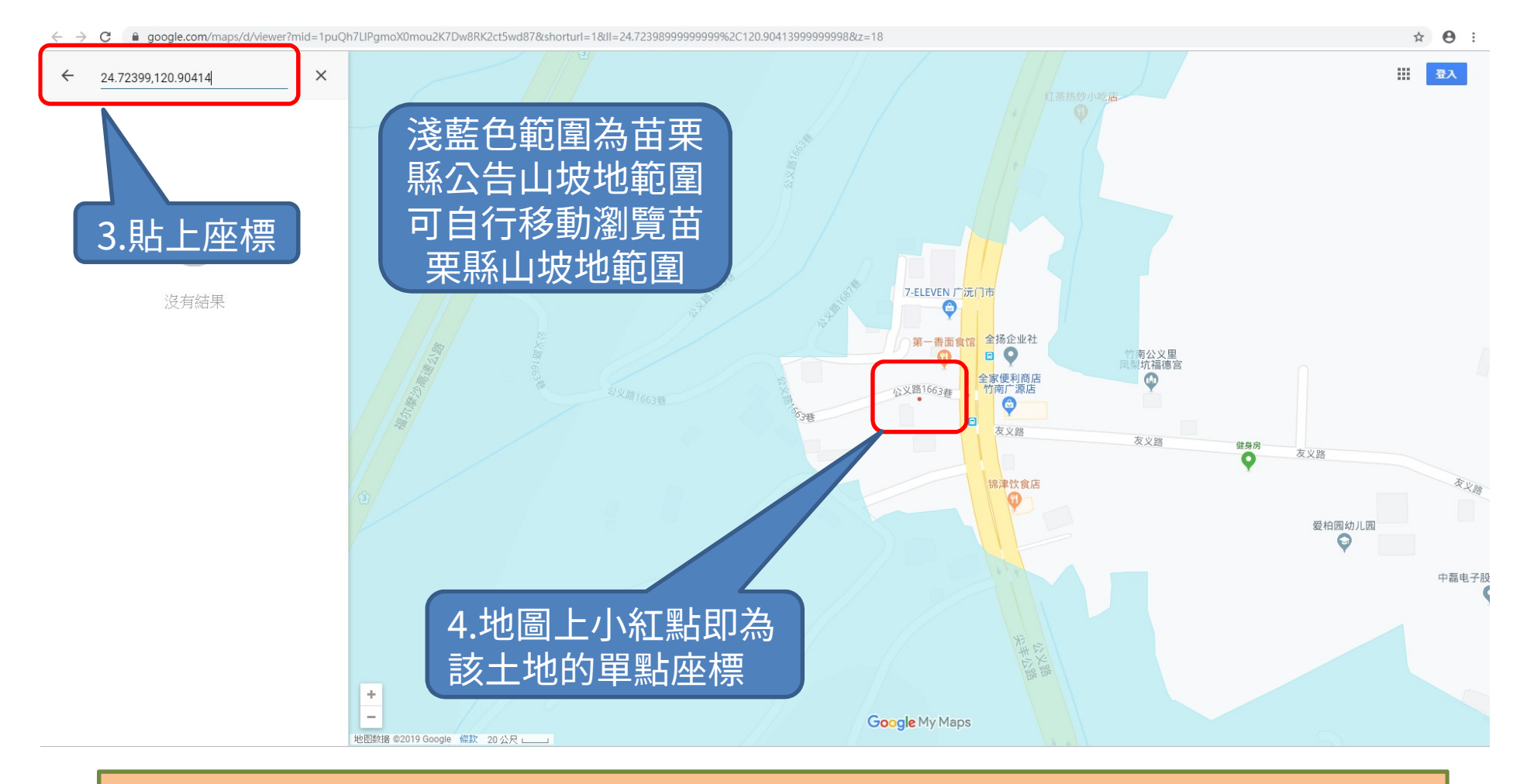

如果所查座標位置在淺藍色圖層範圍,則屬苗栗縣山坡地範圍內,若非,則非屬 山坡地範圍,以本範例竹南鎮廣源段605地號原屬舊公告山坡地範圍,經 108.11.22農委會核定劃出後則非屬山坡地範圍。

但仍提醒民眾,如果位置是非常毗鄰山坡地界址線的土地,為避免查詢爭議,仍 請洽本府水利處水土保持科查詢;另外若是須作各類證明文件者,需以書面文件 (自行撰寫之簡易申請書、地籍謄本及地籍圖)向水土保持科申請查詢,以具效力。

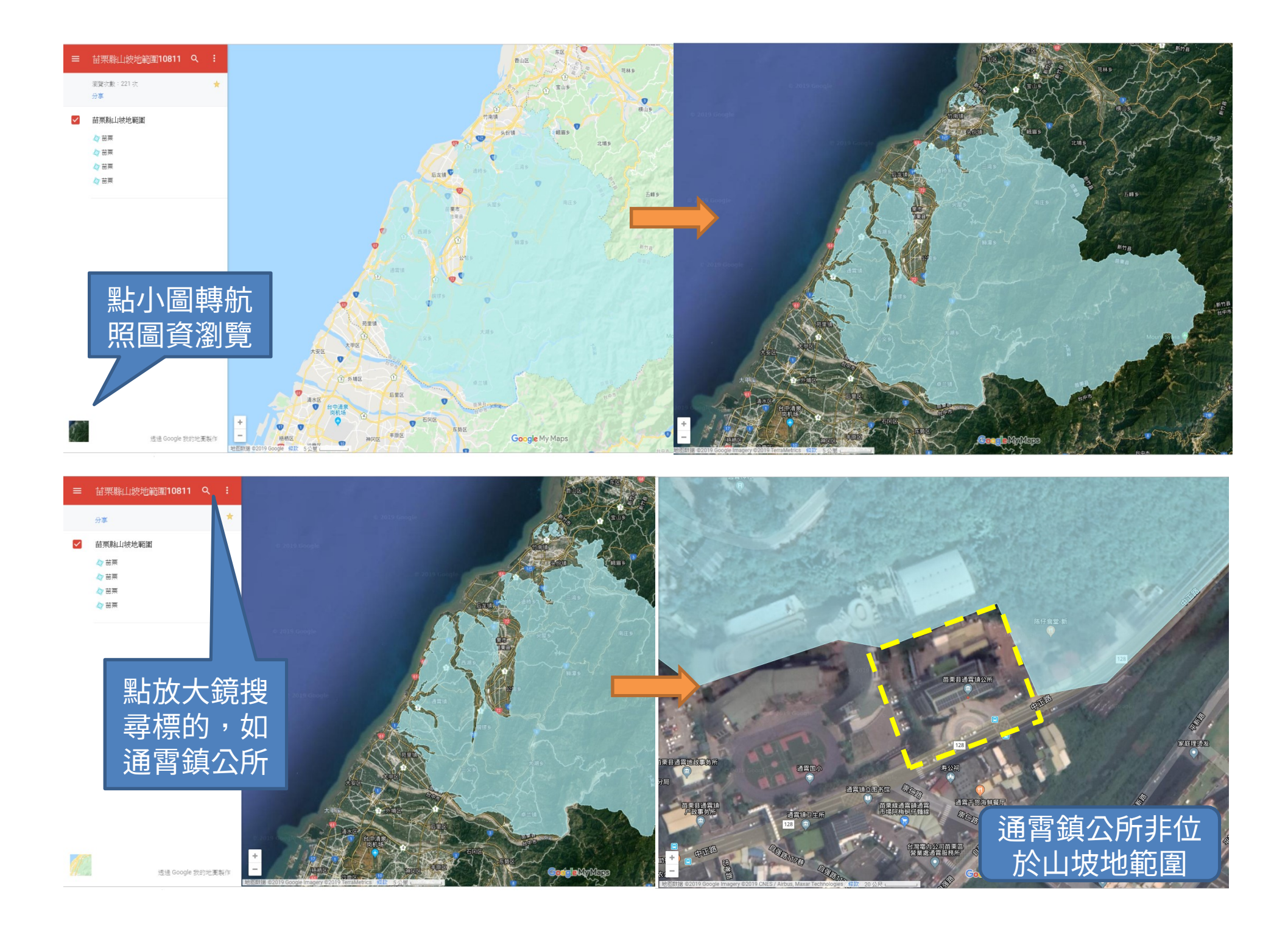

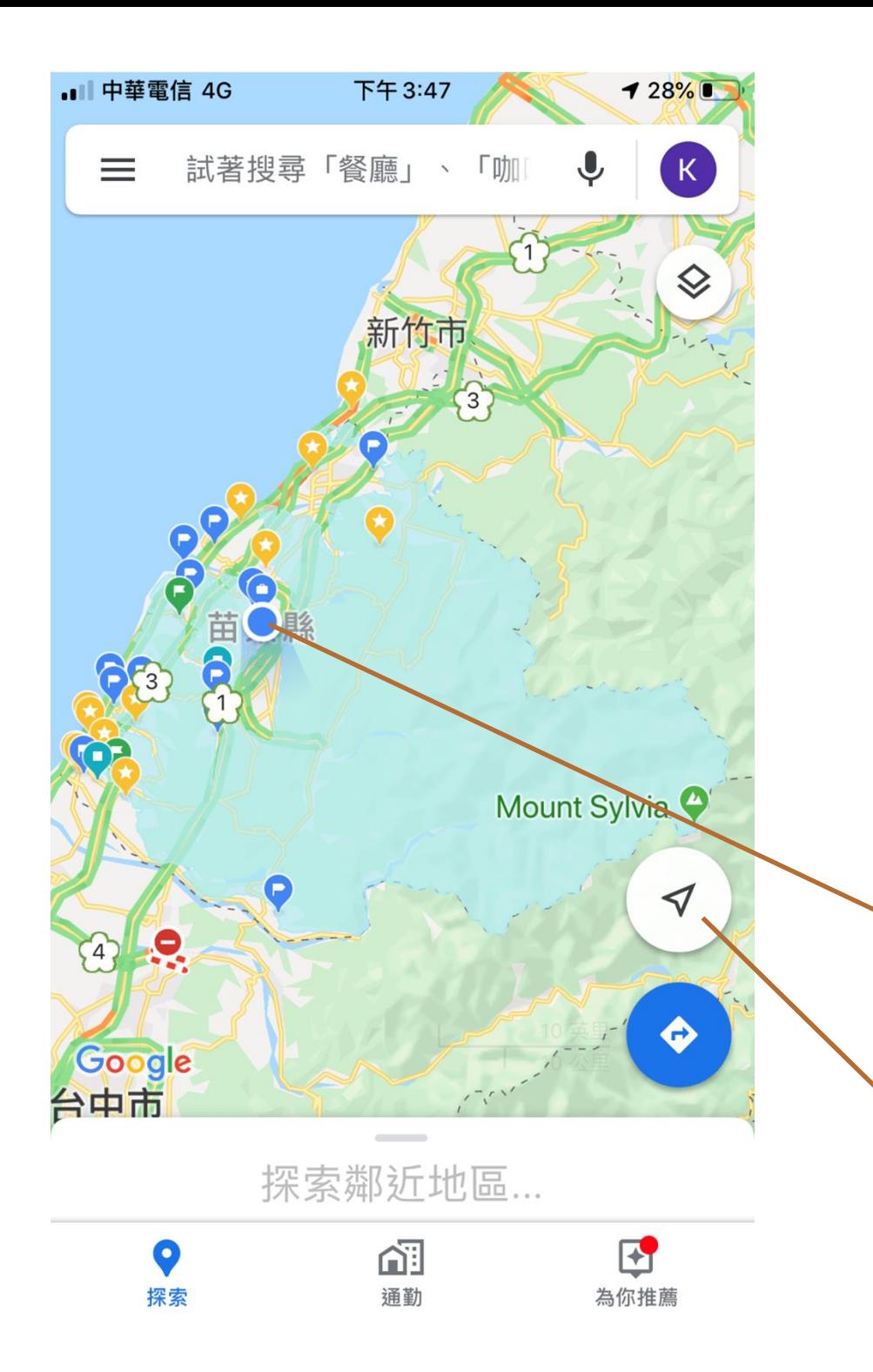

手機端操作 查詢目前所在位置是否為山坡地範圍土地

## https://reurl.cc/W4W519

事前準備: 1.請連網路 2.請登入Google帳號 點擊山坡地範圍連結,出現淺藍色的 山坡地範圍圖,如果沒顯示地圖,請 **兩指縮小放大一下地圖,使Map載入,** 如果仍沒出現,請確認是否確已登入 Google帳號及連上網路

## 藍色圓點即為您目前所在位置

您可以點這裡三角形指北標,將會自動 飛到您目前所在位置並自動調整地圖適 中,當然您可以用兩指放大、縮小調整

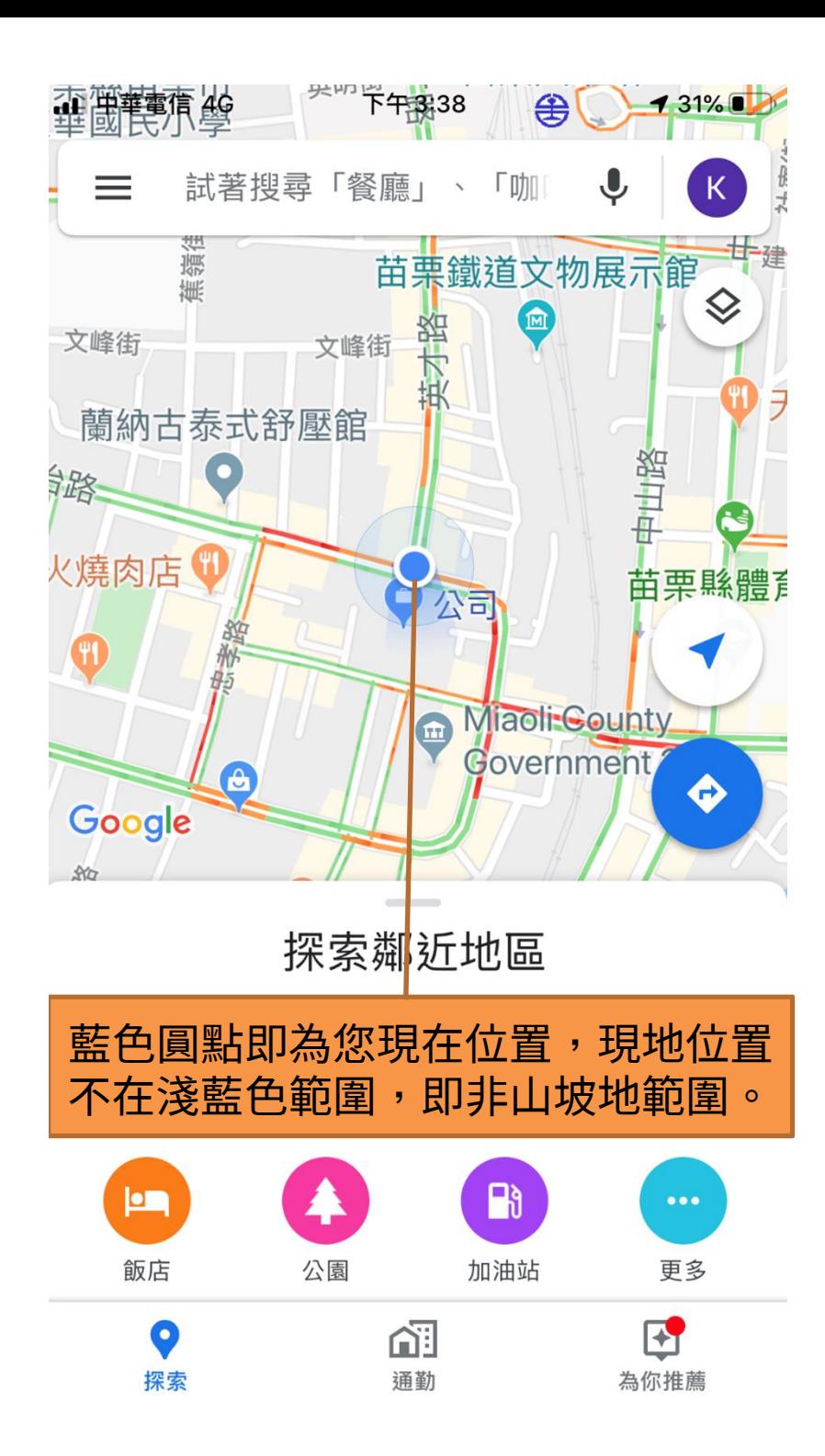

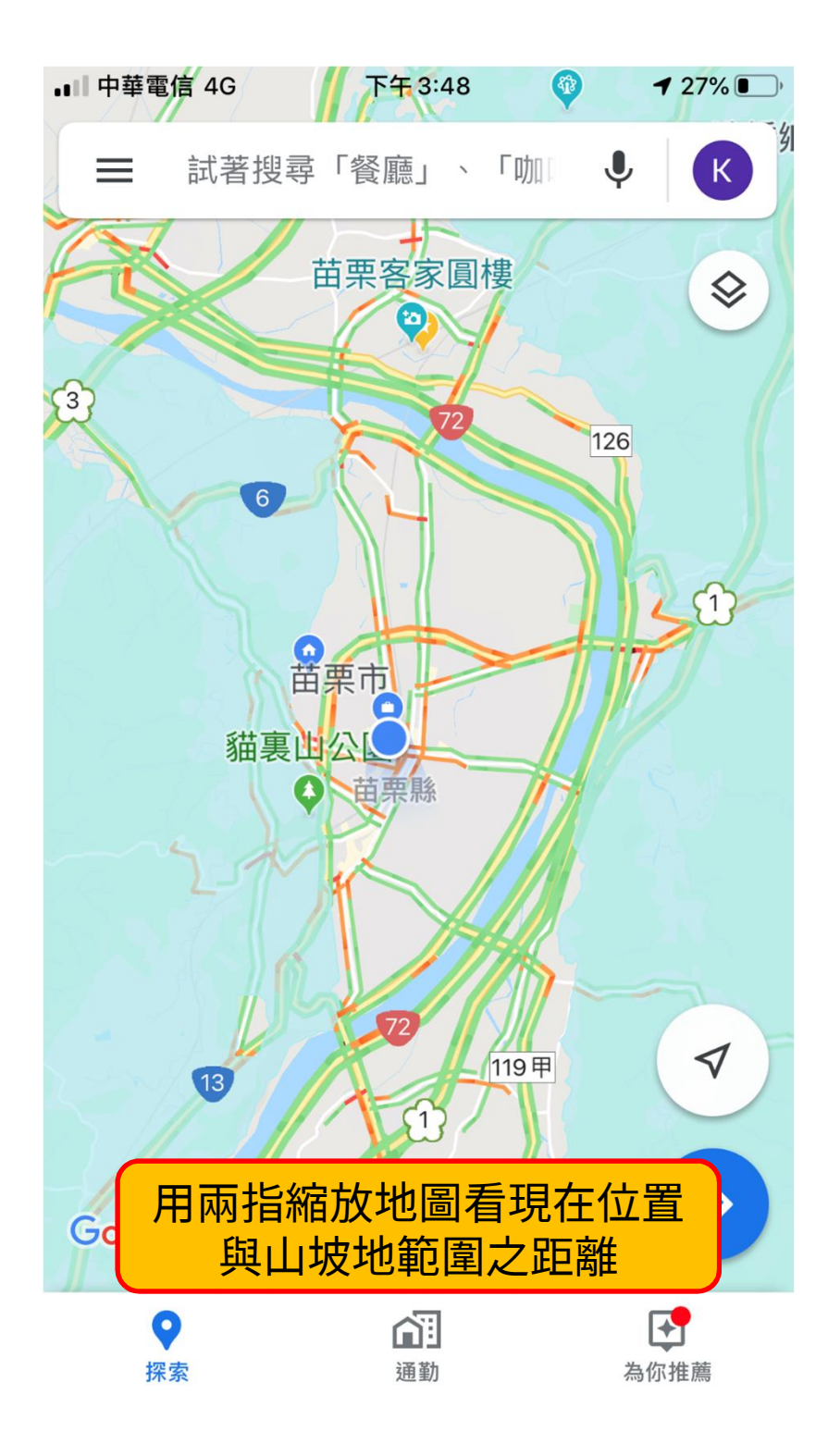

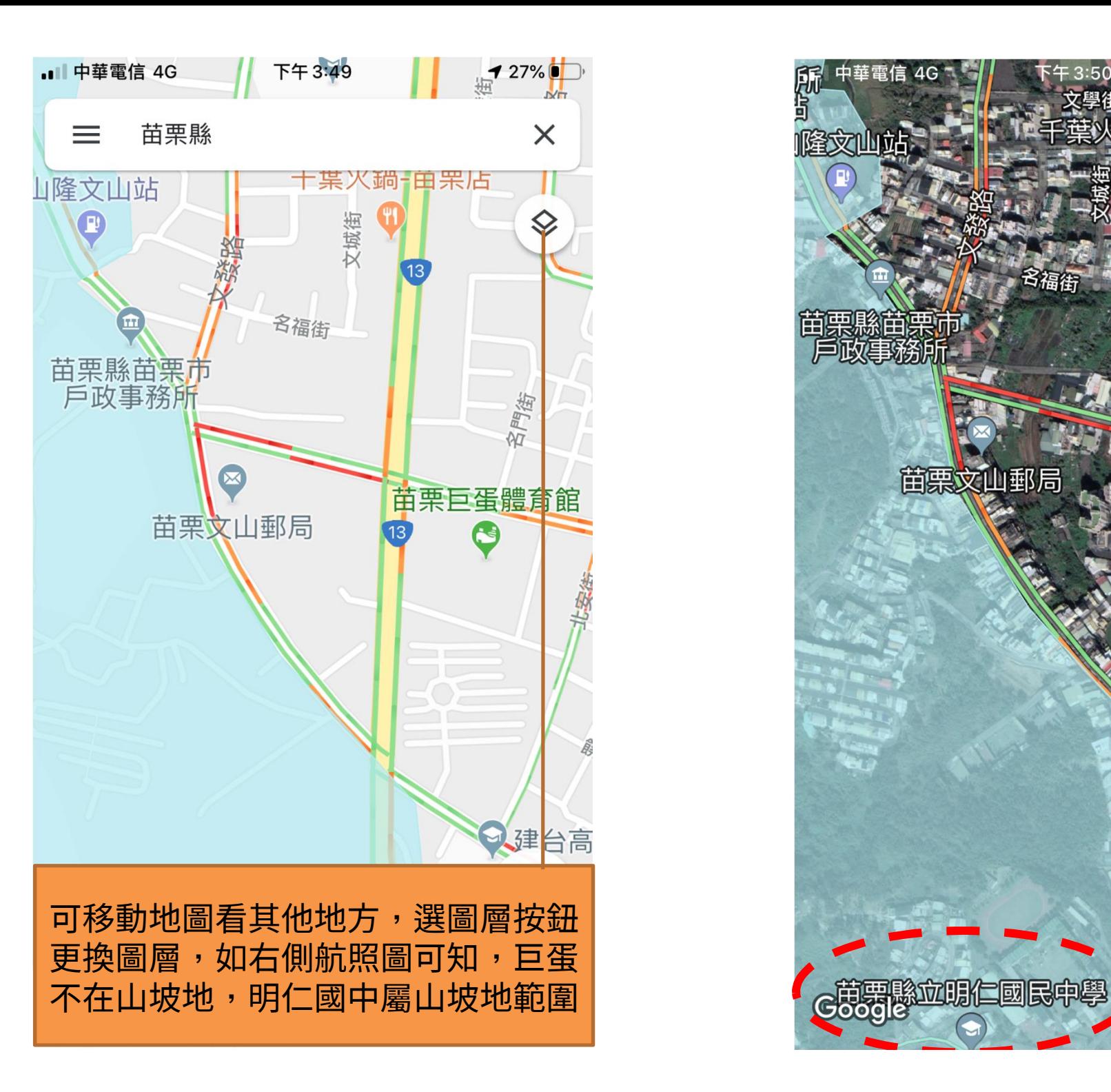

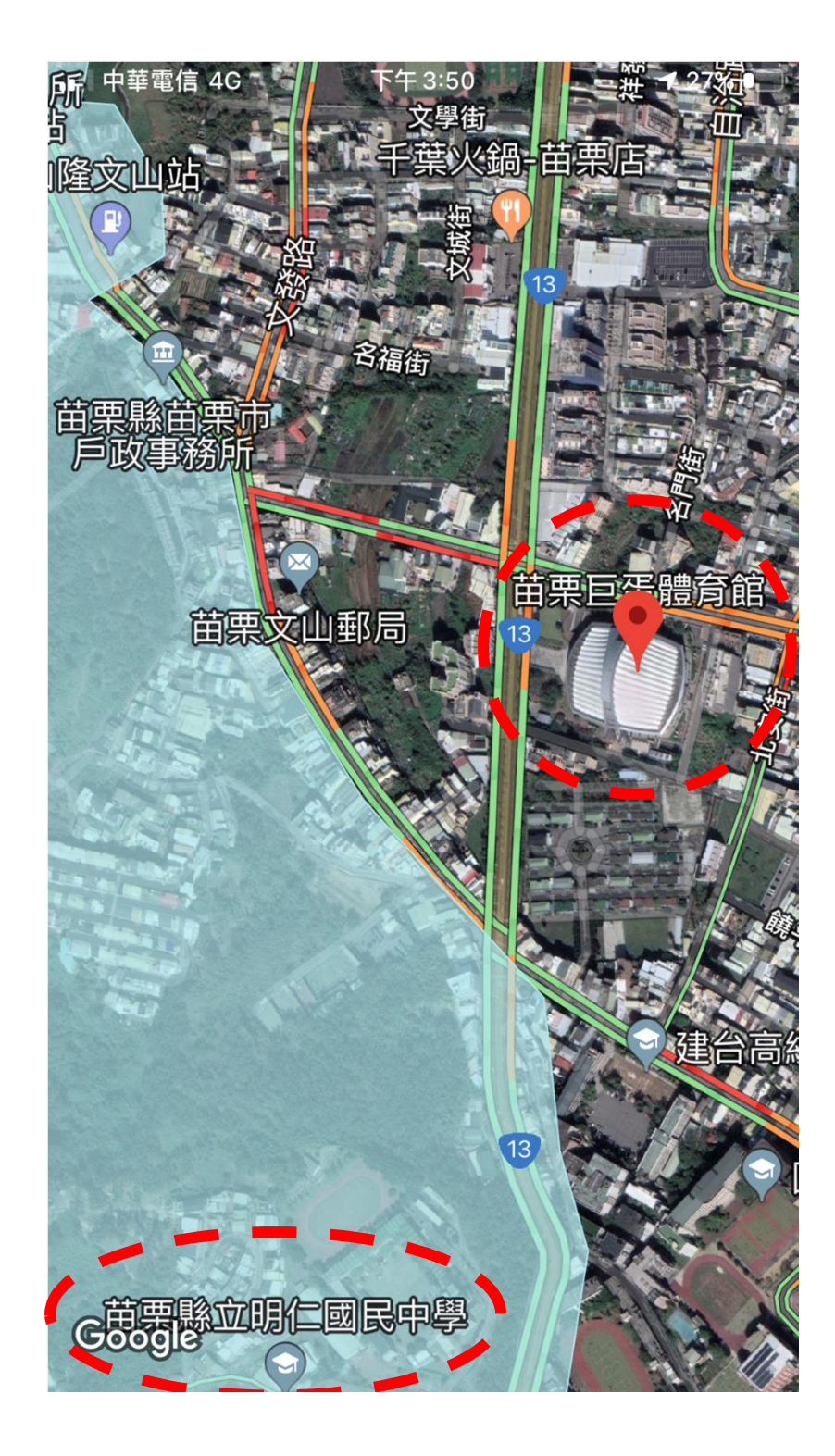

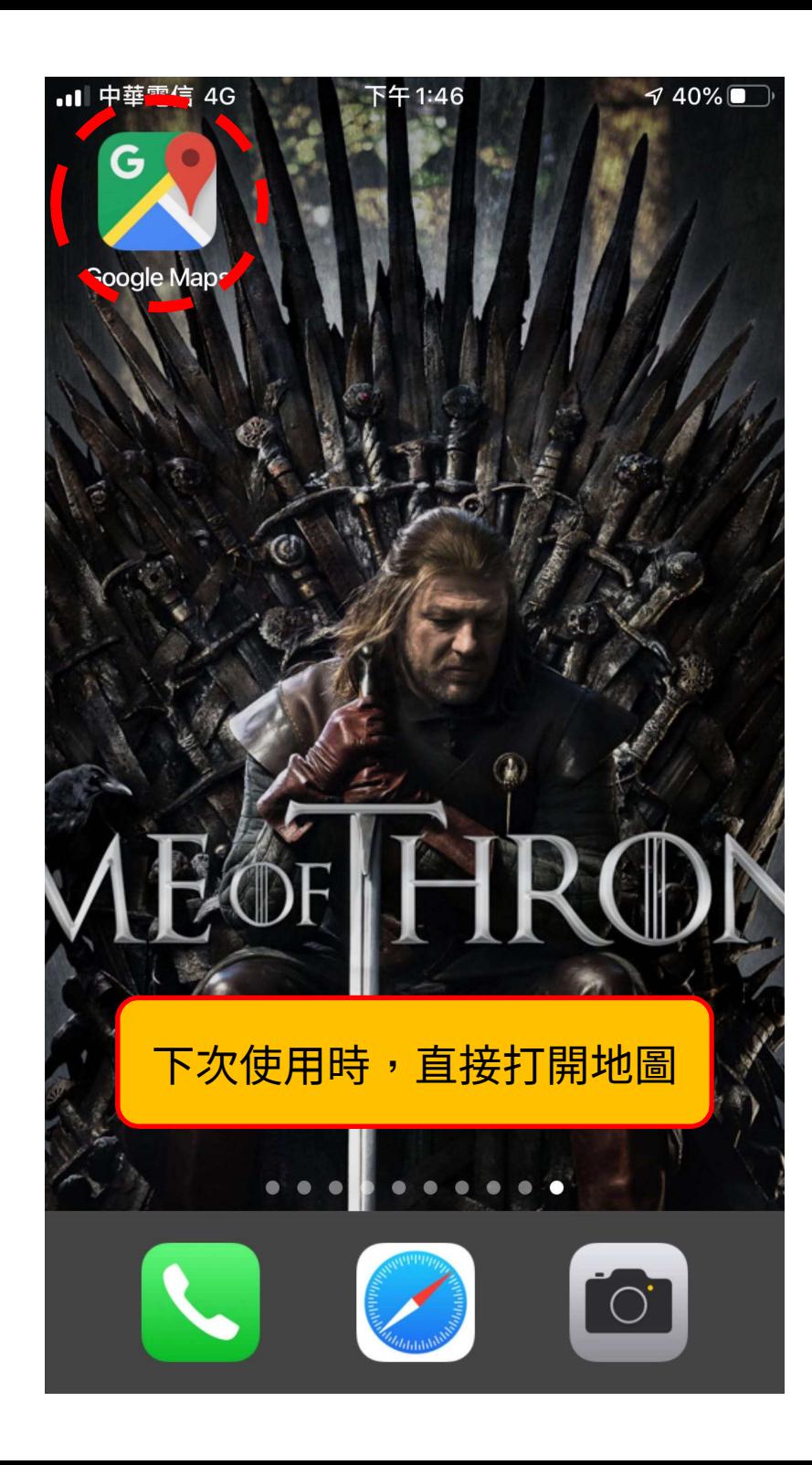

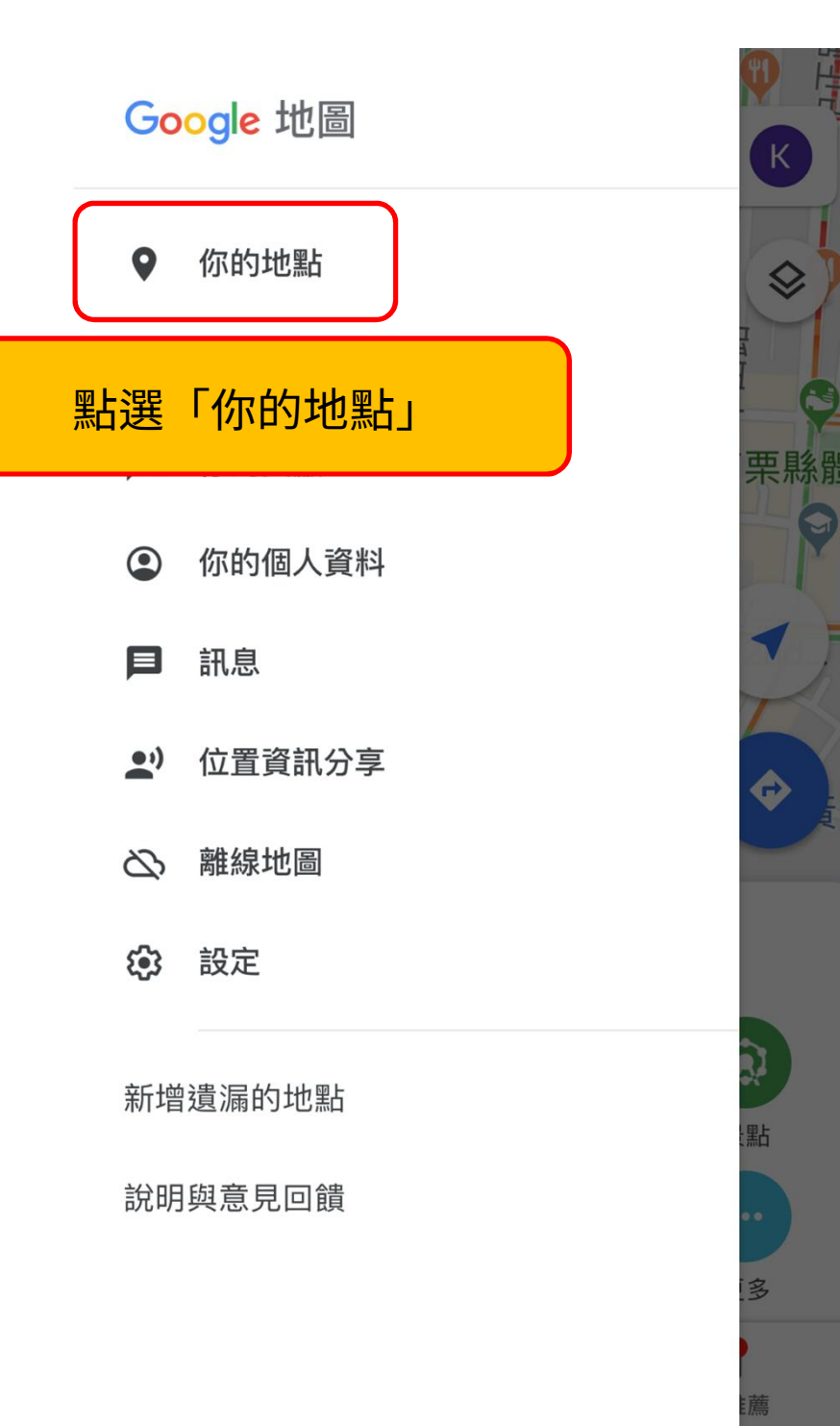

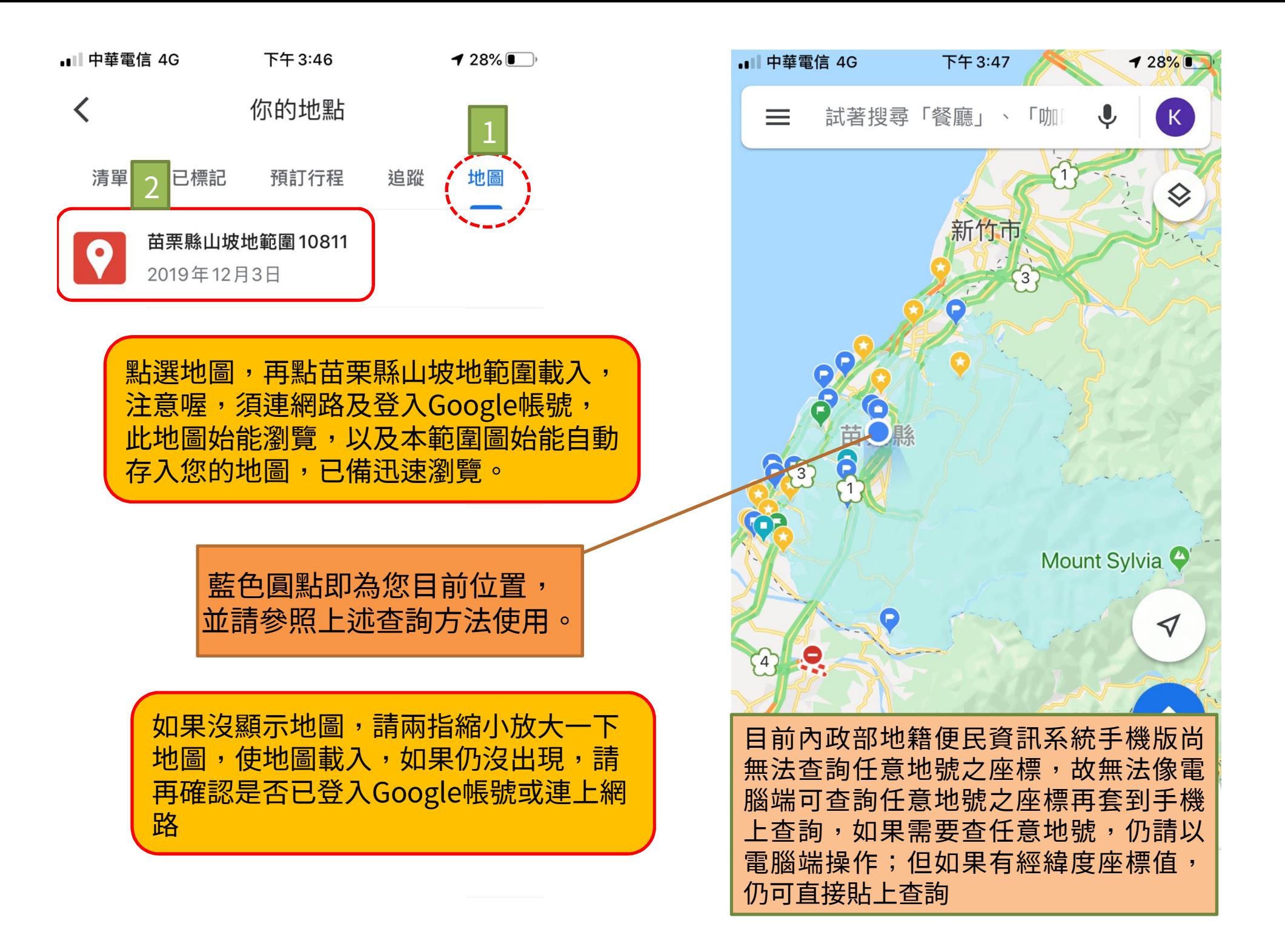